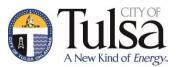

# **City of Tulsa – Infrastructure Development Process**

# I. Pre-development

- a. Schedule a predevelopment conference with the Development Services IDP Coordinator, 918-596-2514. There is a \$350 fee to hold a predevelopment meeting. Upon submittal of the first set of plans, fees will be credited toward the plan review fee.
- b. Submit site plan and application 10 days in advance of the scheduled predevelopment meeting to IDP Coordinator, 918-596-2514.
- c. Applicant submits minutes of predevelopment meeting to IDP Coordinator for record.

# II. Initial Submittal of Project

- a. Plans must be submitted by an engineer with a current Annual Engineer's Contract for IDP's (see XIV below). Plans must be sealed and signed by engineer.
- b. Requirements for initial submittal
  - i. Application to submit IDP Plans (Copies: 1 hard, 1 PDF)
  - ii. IDP Checklist (Copies: 1 hard, 1 PDF)
  - iii. Plans (Copies: 2 hard,1 PDF)
  - iv. Stormwater Pollution Prevention Plan (SP3) if area to be developed is over 1 acre (Copies: 2 hard, 1 PDF)
  - v. Drainage/ Detention/ Flood plain report if necessary (Copies: 2 hard, 1 PDF)
  - vi. Engineers Report Form (ODEQ) for Water & Sewer (Copies: 1 hard, 1 PDF)
  - vii. Plan review fee (includes three reviews):
    - 1. \$650 administrative fee (less \$350 if a pre-development conference was held)
    - 2. \$250 per sheet of reviewed plans
  - viii. Minutes from predevelopment meeting if held
  - ix. Developers Contract and Application (see 502.3)
- c. Online submittals see XV below.

# III. First Review of Project

- a. Approved
  - i. Escrow Estimate for inspections and testing is provided and must be paid before issuing IDP Permit
  - ii. Go to item V., to continue process
- b. Not Approved
  - i. First LOD (Letter of Deficiency) sent electronically to Engineer
  - ii. Re-submittal of revised documents required. Must take place within one year of the date application was filed

#### IV. All Subsequent Submittals of Revised Plans

- a. Application to submit revised plans (Copies: 1 hard, 1 PDF)
- b. Letter responding to each LOD comment (Copies: 1 hard, 1 PDF)
- c. Revised plans (Copies: 2 hard, 1 PDF)
- d. Additional reports and response to LOD as necessary
  - i. Revised Engineering reports (water, sewer) (Copies: 1 hard, 1 PDF)
  - ii. Revised SP3, (Copies: 2 hard, 1 PDF)
  - iii. Revised drainage/ Detention/ Flood plain report, (Copies: 2 hard, 1 PDF)
- e. Additional items as requested/required
  - i. Plats (see TMAPC Subdivision Regulations for plat process in detail)
  - ii. Easements (See Chapter 800 in the IDP Manual for easement process in detail)

# V. Plan Review Approval

- a. In order for a project to complete the plan review process,
  - i. All reviews must be passed or waived
  - ii. All required reports must be submitted and approved
  - iii. Preliminary plats and/or easements must be completed if required.
- b. When all requirements are satisfied,
  - i. Plans are signed by the Infrastructure Development Manager and sent to the Engineer
  - ii. Engineer submits approved, signed plan sets as listed below to Development Services for internal distribution.
    - 1. 3 (three) full size hard copies for Sewer projects
    - 2. 4 (four) full size hard copies for Water projects,
    - 3. 2 (two) full size hard copies for Stormwater projects
    - 4. 2 (two) full size hard copies for Traffic/Transportation projects
    - 5. 7 (seven) full size hard copies for projects with all utilities.
    - 6. All other combinations reference approved plans transmittal

## VI. Items that delay the IDP permit

- a. Contractor. Selected Contractor must be IDP Approved.
- b. Developer's Contract. Submit the contract as soon as possible. There is no cost, but document must be signed by an individual with appropriate signing authority.
- c. Escrow Estimate must be paid before the IDP permit will be released.

## VII. IDP Major Construction Permit

- a. The Contractor may apply for the IDP Major Construction Permit if the contractor has a current Annual IDP Contractor's Contract (See item XIV below).
- b. To apply for the permit, contractor must submit
  - i. Application for IDP Major Construction Permit
  - ii. Two-year Maintenance Bond for value of the work
  - iii. Paid Escrow Estimate.
  - iv. Developer's Contract must be approved

## **VIII. Post-Permitting, Pre-work Conference**

- a. The IDP Permit and Approved IDP Plans are sent to IDP Inspections Manager and other Engineering Services staff in Water, Sewer, Traffic & Transportation and/or Stormwater by the IDP Coordinator.
- b. The IDP Inspections Manager (918-596-9859) with Field Engineering will schedule the pre-construction conference and release permit. (see 502.9)

#### **IX.** Construction Phase

- a. Field Engineering does the inspections and testing for the duration of the infrastructure construction.
- b. Field Engineering notifies Development Services by memo, detailing work accomplished and number of days of inspections and testing once work is completed and inspections are done.
- c. The IDP Coordinator pays the testing and inspection fees based on the memo sent from Field Engineering.
  - i. Developer will be billed if construction inspections/testing costs exceed what was estimated in the Plans Review phase.
  - ii. Developer will receive a refund if construction inspections/testing costs are less than what was estimated.
- **X. Substantial Completion Certificate** is issued for each portion of construction after Record Drawings in both Mylar and CAD format are submitted.

#### **XI.** Maintenance Period

- a. Begins at Substantial Completion and is in force for two years.
- b. Maintenance Bond provided by contractor.

#### XII. Formal Acceptance Certificate is issued upon completion of the following:

- a. Formal Acceptance Application
- b. All features of project inspected and approved
- c. All Record drawings received
- d. No Lien statement on file
- e. Final plat filed
- **XIII. Project Completion** Project is complete following the last two-year maintenance period.

# XIV. Annual Contract (Required to do IDP work)

- a. Engineers
  - i. \$250 Application fee
  - ii. Contract Application
  - iii. Signed Contract
  - iv. Professional Liability Insurance (must include 30 days' notice of cancellation)
- b. Contractors
  - i. \$250 Application fee
  - ii. Contract Application
  - iii. Signed Contract
  - iv. Annual Bond (Major Construction, Minor Construction)
  - v. Insurance Certificates
    - 1. Worker's Compensation Insurance
    - 2. General Liability Insurance
    - 3. Owner's Protection Liability Insurance (City must be named insured)
    - 4. 30 (thirty) days' Notice of Cancellation provided for ALL policies & City listed as additional insured with respects to the General Liability Policy

#### XV. Online Plan Submittal Instructions

- a. Accessing the Self-Service Portal
  - i. visit us online at www.Cityoftulsa.org
  - ii. Select Permitting from the Development/Business drop down
  - iii. From the Permitting page select Self Service Portal
  - iv. If you are an existing User Login. New users will need to create an account.
- b. IDP Plans Submittal
  - i. From the user dashboard select Apply; Permits; Infrastructure Development Process; Apply
  - ii. Locations
    - Add Project Location/Address (if the property is a new development without an address the applicant will need to contact City of Tulsa's Addressing Coordinator at 918-596-9616)
- c. Type
  - i. In the description box provide a brief description of the work being performed
  - ii. In the valuation provide the estimated costs of the project (valuation is required)
- d. Contacts
  - i. An IDP Approved Engineer must be added as an additional contact. You may search the system or enter the contact manually)

#### e. More Information

- i. Was a Pre-development Meeting held? (if yes, \$350 will be applied, provide meeting minutes)
- ii. SP3 Required? (if yes, submit 2 hard copies; upload 1 pdf)
- iii. IDP Name (how you'd like to identify the project)
- iv. Describe proposed Project
- v. Number of Plan Sheets (used to calculate IDP submittal fees)
- vi. Select Type of Work (all that applies)

#### f. Files for Review

- i. Select the file type from the drop-down menu
- ii. Select "Add Files for Review" to browse or drag files to the portal
- iii. Continue this process until all review documents have been uploaded
- iv. Additional documents not available on the drop-down menu can be uploaded in supporting documents.

# g. Supporting Documents

i. Any document not specified in the drop-down menu of the "Files for Review" Should be uploaded here.

### h. Summary

- i. Please review project details prior to submittal
- i. Should you have any questions please contact the IDP Coordinator at 918-596-2514.
- **XVI. Process Flow Chart** –The following flow chart summarizes the relationship of activities required in the completion of an IDP.

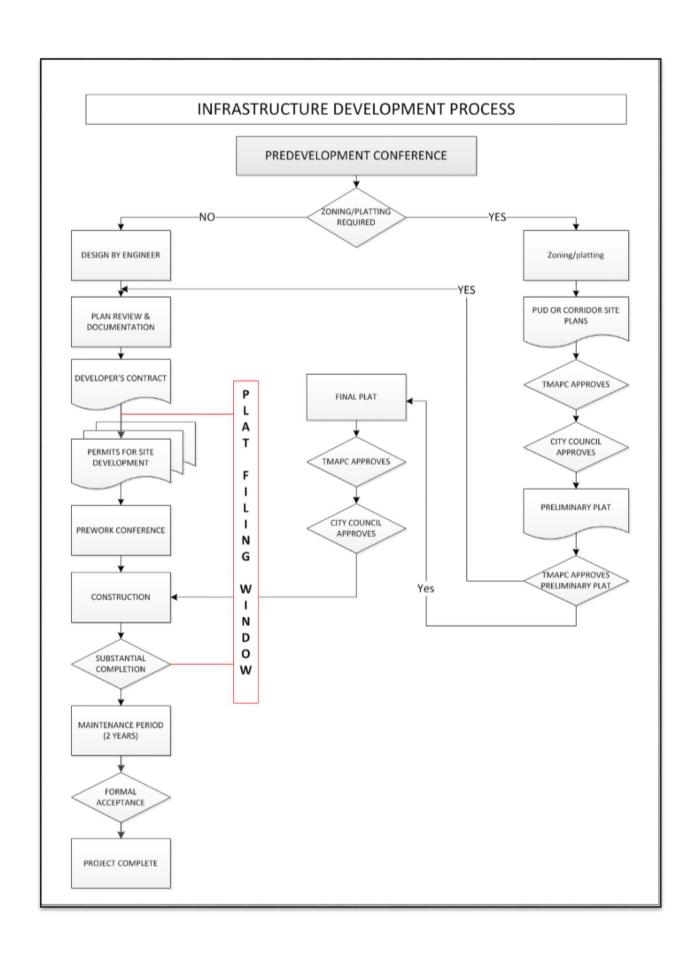